## **RAYMOND JAMES**

# Using Zoom

Zoom is a virtual meeting solution that offers a reliable cloud platform for video and audio conferencing. Use Zoom to virtually meet with your financial advisor.

#### USING ZOOM

The Zoom dashboard enables you to manage your virtual meeting with a variety of settings. Review the diagram below to better understand the Zoom dashboard before meeting with your financial advisor.

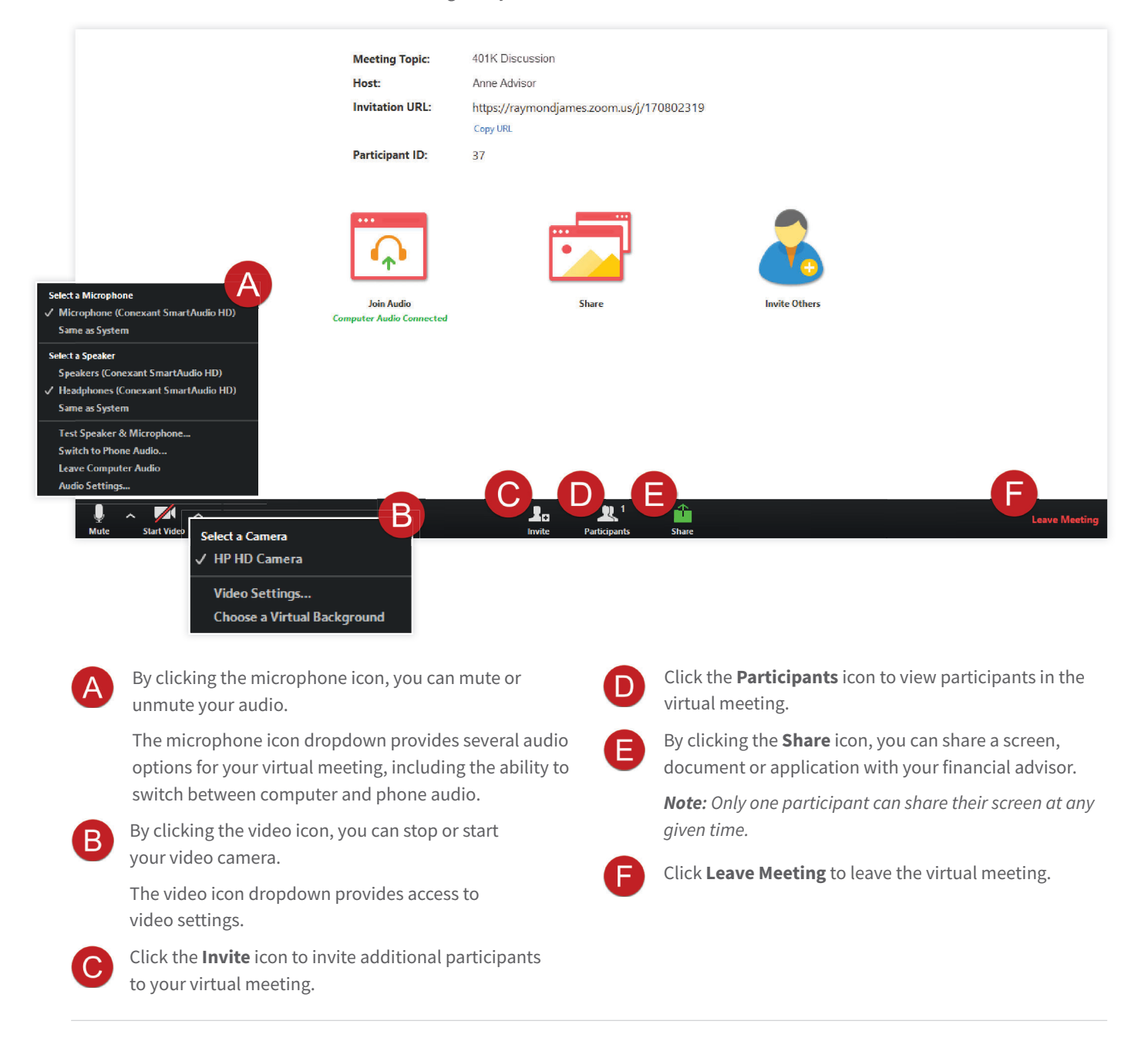

### **RAYMOND JAMES**

## Zoom: Getting started

Zoom is a virtual meeting solution that offers a reliable cloud platform for video and audio conferencing. Use Zoom to virtually meet with your financial advisor.

#### ATTENDING A ZOOM MEETING

You can attend a Zoom meeting from the meeting invite your financial advisor sent via email.

**Note:** A Zoom account is not required to attend a Zoom meeting.

To attend a Zoom meeting from a meeting invite:

1. Open the email from your financial advisor and click the **Join Raymond James Zoom Meeting** hyperlink.

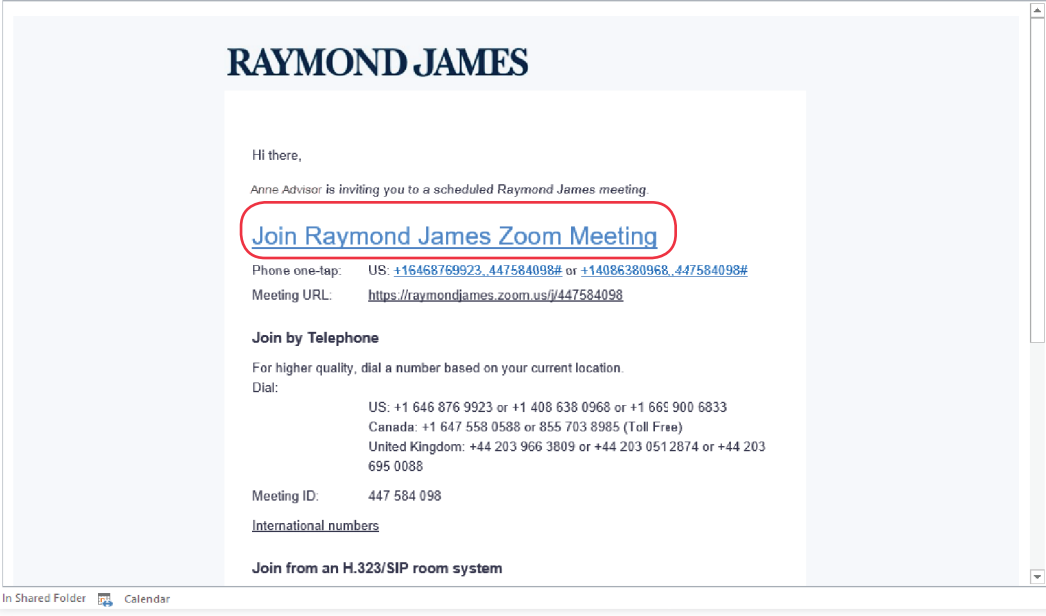

- 2. On the screen that appears, you will be prompted to join the meeting through either phone call or computer audio.
	- **To join by phone**, dial one of the numbers provided, and then follow the prompts to enter the Meeting ID and Participant ID.

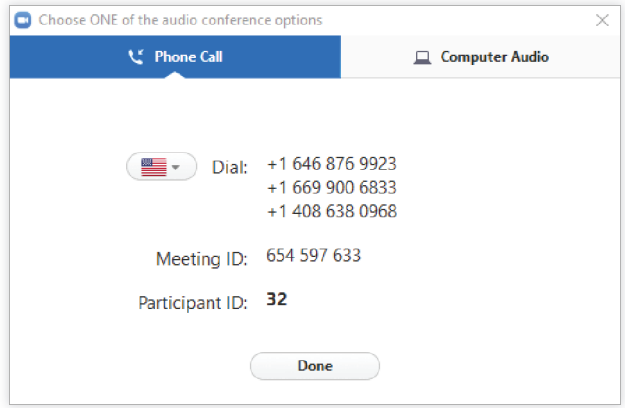

**• To join by computer audio,** click the **Join with Computer Audio** button.

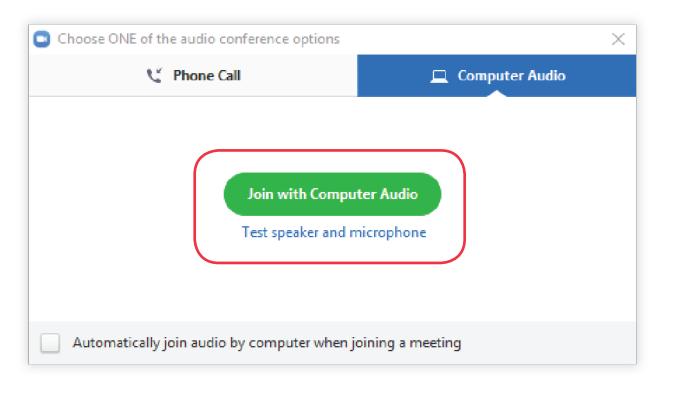

The meeting will begin when your financial advisor joins.

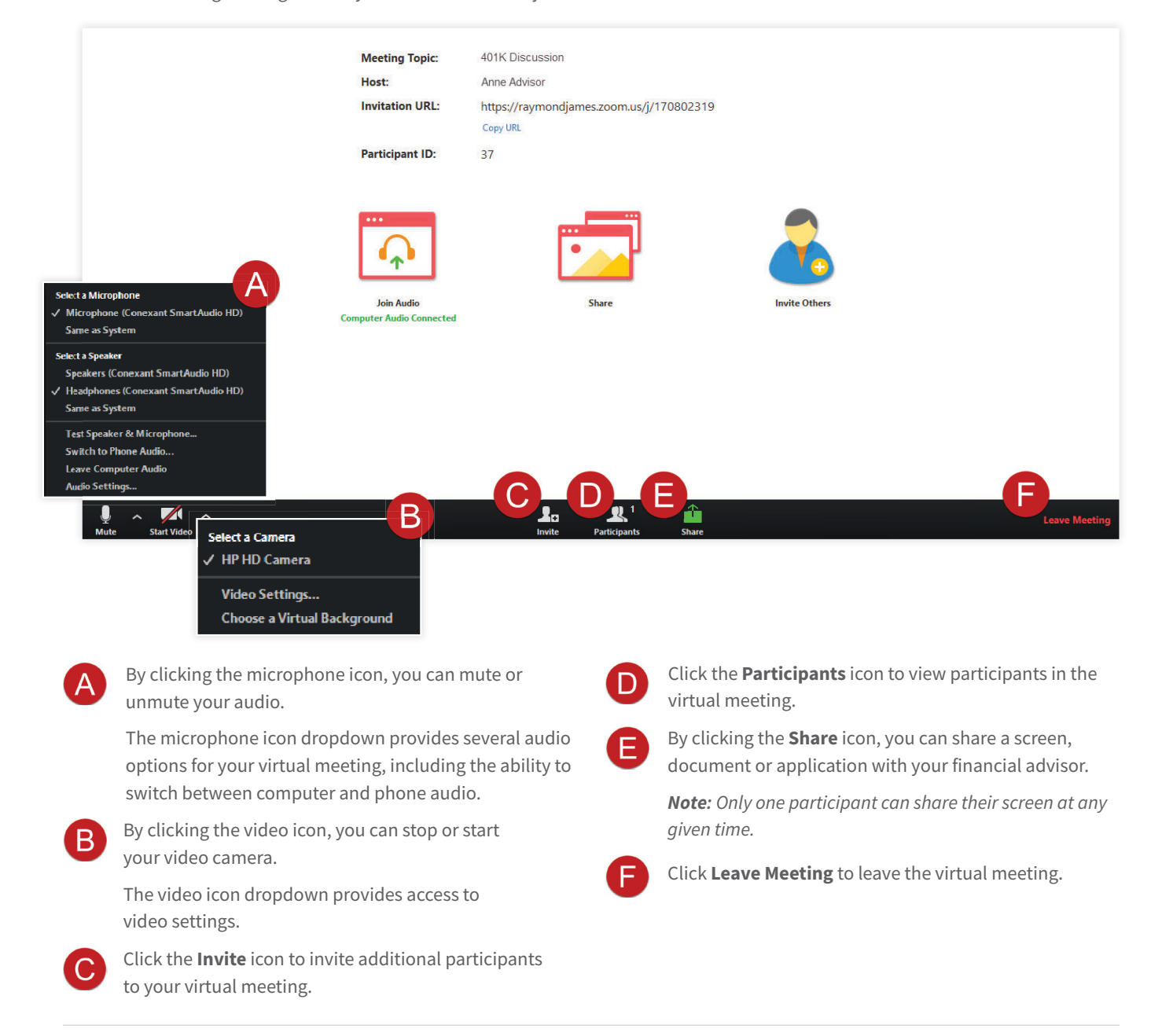